# **ElkRM REMOTE MANAGEMENT SOFTWARE RELEASE NOTES**

Effective Date: Jan 24, 2011

# **Table of Contents**

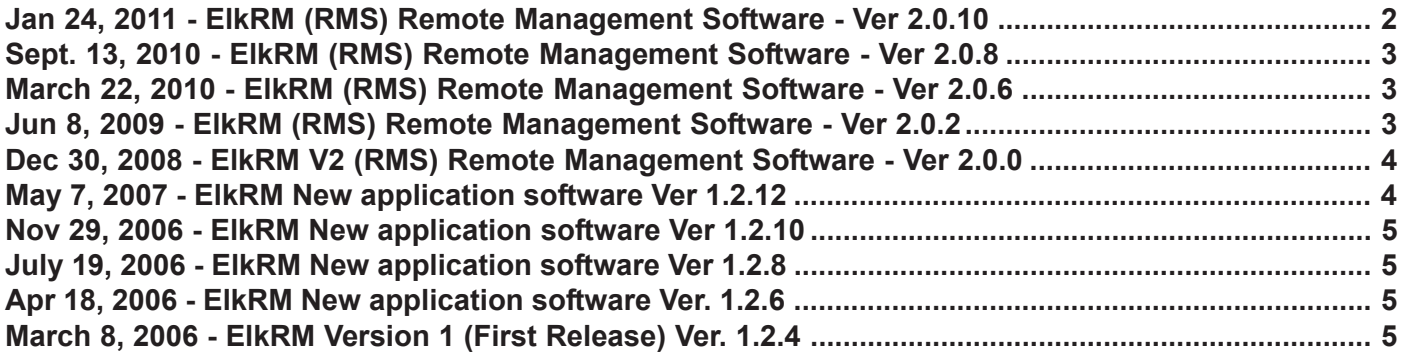

ElkRM V2 (RMS) Remote Management Software is a free downloadable upgrade for existing owners of ElkRM. Please do not delete or uninstall the previous version as the Product License Key required by the previous version needs to be present for use by the new version. This key allows the new ElkRM to operate in "non-demo" mode. It is a good idea to keep a copy of the Product License Key in a safe secure location in case it is ever needed.

OWNERS OF ELKTS07 TOUCHSCREENS: The new ElkRM V2 (RMS) software will not operate from the TS07 main memory. It must be installed and executed from a Compact Flash (CF) memory card, purchased and installed into the CF socket on the inside back of the TS07 circuit board. There are two ways to accomplish this. 1) Purchase a CF card at a local computer store, then download the free ElkRMS upgrade software and copy it onto the CF card in a directly named "ElkRM". 2) Purchase a CF card preloaded with the ElkRMS Upgrade from ELK.

When upgrading an existing copy of ElkRM on a personal computer the new version will automatically look for the Product License Key and then operate in full (non-demo) mode as long as the key exists.

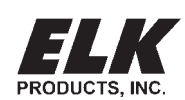

PO Box 100 • Hwy. 70W • Hildebran, NC 28637 • USA • 828-397-4200 • http://www.elkproducts.com

## **Jan 24, 2011 - ElkRM (RMS) Remote Management Software - Ver 2.0.10**

### **ElkRM Program [v2.0.10]**

- 1. Enhanced compatibility with Russound. ElkRM is now compatible with Russound MCA-Cx series Audio Controllers. This is in addition to the CAV & CAM Audio Controllers, which Russound recently discontinued.
- 2. Added ability for Tech Support to determine the build version of WinCE when ElkRM is running on a touchscreen.
- 3. Updated and improved the level of information available from the Log button (event log).

### **ElkRMSetup Program [v1.1.10]**

- 1. Added compatibility with Vista/Win 7 on Win-64 bit computers. This required moving data files from the Program Files folder into the Vista/Win 7 required Common Application Data folder (Documents and Settings\All Users\Application Data\RM\_Setup or \ProgramData\RM\_Setup).
- 2. Added a "Projects" feature that allows the RM "Setup" data for each installation or client to be stored on the technician's computer for later recall. When RMSetup is now launched it will prompt you to: Open Existing Project, Create a New Project, or Create by copying an existing project. The setup data will then be stored in the data files folder, but under an individual Project folder.

#### **ElkRM Updater Program [v2.0.4]**

- 1. Previous versions of the Updater did not allow a User to cancel or abort if they accidentally pressed the UPDATE button on the ElkRM options screen. This new version now provides a Cancel/Quit or Continue option.
- 2. In addition to allowing update of ElkRM over the Internet (Online), this new Updater also provides an ability to update from a local USB thumbdrive. This can be especially useful when a jobsite or location is not connected to the Public Internet, or when Internet access is temporarily unavailable. The User/Installer simply needs to make sure they are carrying a USB thumbdrive which has already been loaded with the latest ElkRM update file: "ElkRM Update for Elk TouchScreens V2.0.10.exe". This file may be downloaded from the Elk Products Website.
- For other questions concerning ElkRM installation, setup, and/or user's manuals, please visit www.elkproducts.com

## **Sept. 13, 2010 - ElkRM (RMS) Remote Management Software - Ver 2.0.8**

- 1. Added the ability to connect with Dedicated Micros Digital Sprite 2 when Passwords on the DM are enabled.
- 2. Found and removed a spurious command that is believed to be causing disconnects or other potential problems.
- For ElkRM installation, setup, and user's manuals, please visit www.elkproducts.com

## **March 22, 2010 - ElkRM (RMS) Remote Management Software - Ver 2.0.6**

- 1. Quick fix of a problem with the RM Weather display of "RSS" current/forecast conditions by zip code caused when Yahoo made an address change. This address is now set to an absolute path to prevent future problems.
- 2. Changed the RMS Update program to ver 2.0.2 which now allows updating of the ElkRM main program without having to overwrite any customized User Interface (skin) file. During Update a prompt will now appear asking if you wish to overwrite the RMS.rmc (skin) file. Answering NO to this prompt will cause the existing User Interface (skin) file to remain intact.

## **Jun 8, 2009 - ElkRM (RMS) Remote Management Software - Ver 2.0.2**

ElkRM (RMS) new look and functionality. RMS denotes the official name which is: 'Remote Management Software.'

- 1. The # key on the Security page can now be used to bypass zones, the same way a traditional keypad # key works. Zone bypassing also may be done from the Security / Status page.
- 2. Found and fixed an indexing issue with the Keypad select combo box under Installer setup.
- 3. 6 digit User Codes were not working properly This is now fixed.
- 4. Increased response time on the Climate page to resolve a reported issue of climate status not always displaying correctly when first accessing the Climate page.
- 5. Increased response time on Sensors Page. Similar situation to the Climate page report above.
- 6. Found and fixed an issue with Backlight dimming on Touchscreens at certain time variables This has been fixed and the maximum time-out value is now 3 minutes.
- 7. Screensaver feature Found and fixed an issue which caused the screen to go black if a "Photos" folder contained no pictures or image.
- 8. Found and fixed an indexing/lookup problem which could cause a false Fire Trouble Indication.
- 9. Modified the command sent by On/Off buttons on the lighting page. Instead of sending a pc followd by a dim value ElkRM now sends a pn for ON, and a pf for OFF. This helps maintain compatible with legacy X10 devices.
- 10. Found and fixed an indexing problem related to multiple Russound Controllers.
- 11. Fan mode graphics were inversed on the Climate page Resolved.
- 12. Event Log Increased the number of event types that can now be displayed when receiving the event log.
- 13. Serial Baud rate select box under Installer Setup was not populating correctly Resolved.
- 14. Found an fixed an issue with updating meta data when first accessing the Audio page.
- 15. Video "Scan" button was not always displaying on the Video page Resolved.
- 16. Added to the zone types that may now be shown on the Security / Status page.
- 17. Modified the way a page slider button operates. Clicking now advances 1 page at a time (forward or back).
- 18. Added Weather page feature which retrieves weather data from Yahoo.com for a specified zip code.
- 19. UPDATING Due to security issues with Vista Operating Systems the UPDATE button is now only displayed when ElkRM is running on a Touchscreen. When operating on a PC it is now necessary to manually download and install any Update to ElkRM from the Elk Products Website.
- 20. Another change required due Vista Operating Systems On PCs All setting and configuration files are now stored in the Applications Data folder.
- 21. The ability to select music by Song/Artist/Genre has been reinstated on the Russound Audio SMS3/iPod pages.
- 22. Stay Mode Arming "silent" exit countdown tone Effective with this ElkRM version the Stay mode countdown will now be quiet. I.E. It will no longer produce audible indication when armed Stay, which is the way a traditional Keypad operates. NOTE: M1 Firmware MUST BE version x.x.20 or later.
- 23. Increased slightly the image display size on the Video page.
- 24. Added ability to Save the downloaded Event Log. NOTE: This is only available in ElkRM when operating on a PC.

## **Dec 30, 2008 - ElkRM V2 (RMS) Remote Management Software - Ver 2.0.0**

- 1. ElkRM Version 2 (RMS) introduces a new look and feel to the original ElkRM. Please note that the official ordering part number continues to be ElkRM. The reference to RMS refers to the official name which has always been 'Remote Management Software.
- 2. The new version provides a home screen with icons buttons to select individual sub pages. Sub pages now run in full screen mode with an icon button to return back to the home page.
- 3. The original ElkRM Setup program is still used to set up cameras, web links, audio, etc. However, a new setup program called "designer" is slated to be introduced in early 2009 which will allow near complete customization of the graphics and operation.
- For current installation, setup, and user's manuals, please visit www.elkproducts.com

### May 7, 2007 - ElkRM New application software Ver 1.2.12

1. Added AUDIO to feature list with support for the following Russound equipment:

Russound AM/FM Tuner Russound Satellite Radio (XM/Sirius) CD Player 5/6 Disk CD Changer Russound SMS3 Media Server Ipod

2. Added Audio and Links setup to ElkRM Setup Utility (Ver. 1.1.6)

3. Changed sound generated from button presses with new beep.wav file.

#### **FILES CHANGED/ADDED:**

ElkRM.exe changed (VS. 1.2.12) beep.wav changed (NEW BEEP SOUND)

Audio\_Skin.gif added (GRAPHICS FOR AUDIO BUTTONS) Audio Skin Main.gif added (GRAPHICS FOR MAIN AUDIO CONTROLS) Audio Skin CD.gif added (GRAPHICS FOR CD PLAYER/CHANGER CONTROLS) Audio\_Skin\_SAT\_AMFM.gif added (GRAPHICS FOR AM/FM AND SATELLITE TUNER CONTROLS) Audio\_Skin\_SMS3.gif added (GRAPHICS FOR MEDIA SERVER CONTROLS)

### **NOTES:**

- Links are now setup using the ElkRM Setup Utility. Links are now stored in the Links.xml file. **Links saved in the ElkRM/Links folder will no longer be used**. After updating to Ver. 1.2.12, when the Links page is accessed, you will be prompted to erase the Links folder.
- For current installation, setup, and user's manuals, please visit www.elkproducts.com

## **Nov 29, 2006 - ElkRM New application software Ver 1.2.10**

- 1. Added VIDEO to the feature list.
- 2. Added "Are you sure you want to" message boxes when the user clicks on "Synchronize" or the "Update" button.
- 3. Fixed bug in "Climate" when temperature was in Celsius mode and the setpoints were less then 10 deg. Celsius.
- 4. Fixed bug in the socket connections. Sockets were not always getting fully shutdown which would eat up memory and potentially get the M1XEP to quit responding to incoming socket connections. (Filling up it's maximum number of sockets)

### **FILES CHANGED/ADDED:**

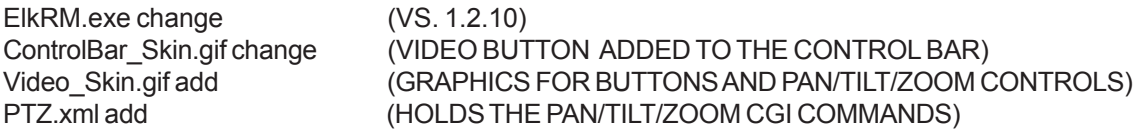

#### **NOTES:**

- RM\_Setup.exe added to the install package. This program is used (for now) just to setup cameras in ElkRM.
- This program is intended to run on a PC and will require the .NET Framework version 2.0 to run.
- This program creates a file "Default.xml" when it launches. This file holds the camera setup.
- The setup utility is an option in the install package so the installer can choose if he/she wants to install it on current machine.
- When updating from a previous version to version 1.2.10 it is necessary to run the update twice. During the second update, when asked if the skins should be updated, choose YES. This will ensure that ElkRM has the most up-to-date skins files.

### July 19, 2006 - ElkRM New application software Ver 1.2.8

- 1. Added new lighting sliders to make the lighting page more user-friendly.
- 2. Also added on/off buttons to the lighting page instead of the "toggle" style button.

### **FILES CHANGED/ADDED:**

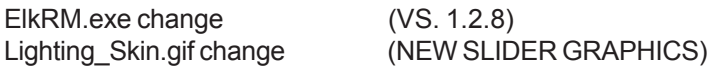

## **Apr 18, 2006 - ElkRM New application software Ver. 1.2.6**

- 1. Resolved issue with lighting status not always displaying correctly. Lighting banks above 0 in the ASCII protocol were not being indexed correctly.
- 2. Resolved issue of screens becoming scrambled with running on a PDA. Some PDA screens run a higher DPI (dots per inch) resolution, causing fonts to be too large on the screen and thus covering up other controls.
- 3. Added functionality for keypad beeps and chime. The default sounds are stored as .wav files in the ElkRM file folder. "Beep.wav" and "Chime.wav" To substitute your own favorite .wav sound first backup or rename the original file. EG: "Beep.org" Then subsitute your own .wav sound file by renaming it to "Beep.wav" and placing it into the ElkRM folder.
- 4. Added new controls for adjusting the backlight and sound volume for when ElkRM is running on the touchscreen.
- 5. Removed the tab selection control for the setting pages. This caused erroneous results when run on a Pocket PC.

## **March 8, 2006 - ElkRM Version 1 (First Release) Ver. 1.2.4**

OFFICIAL VERSION 1 RELEASE